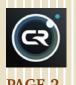

 Avoid Delayed CPRIT Payments for Travel

•What's New in Cognos 11.2.4

•There's an App for That

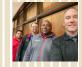

PAGE 3

Team Spotlight: Lubbock Parking Services

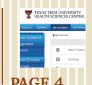

 TTUHSC Printing Center -Presswise System

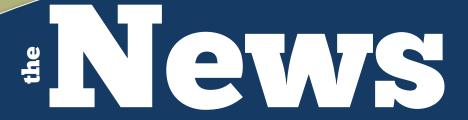

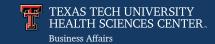

from Business Affairs

# Annual Certification of Departmental Inventory

March 2023

The FY 23 Annual Certification of Departmental Inventory opened on March 1, 2023 and must be completed in the <u>Property Inventory</u> <u>System</u> on or before May 1<sup>st</sup>. The main purpose of the inventory certification is to ensure all of the items recorded in the Property Inventory System physically exist and to verify where they are located and whether they are in a condition suitable for use.

#### **Sheep Sleep Aid**

Don't lose sleep over your annual inventory certification. The counting sheep sleep aid is not necessary if you prepare. The Property Inventory Checklist will help you prepare and provides guidance for review prior to submitting the Annual Certification. Allow sufficient time for updates and changes to process in the system and confirm that all inventory reports contain the correct information before submitting the reports for certification.

#### Help

The <u>Annual Property Certification Help</u> document will guide users through the annual certification process. Additional information is available on the <u>Property Inventory Training</u> page.

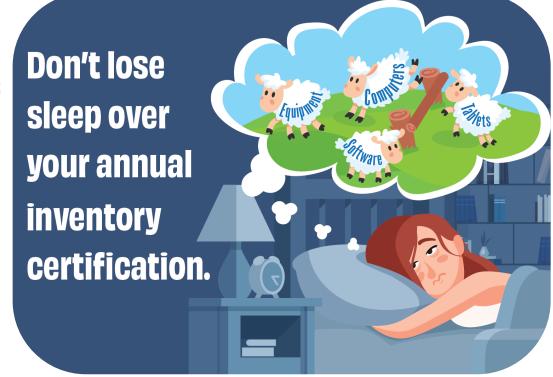

For questions, contact Property Management at <a href="mailto:PropertyManagement@ttuhsc.edu">PropertyManagement@ttuhsc.edu</a>.

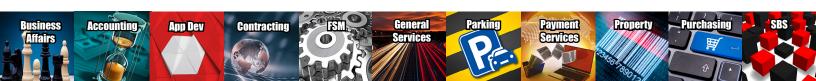

## Why Should I Care? Avoid Delayed CPRIT Payments for Travel

Chapter 10.4 of the CPRIT <u>Grant Policies and Procedures Guide</u> requires additional source documentation for travel expenses. CPRIT recipients should care because future payments may be delayed for not providing required documentation. To avoid delaying future payments, make sure to include the following items with the travel voucher when traveling on CPRIT funds:

- 1. A conference agenda. If meals are provided by the conference, a traveler should not seek reimbursement for meals.
- 2. A per diem screenshot from the GSA website.
- 3. Mileage expenses require the following to validate the lesser cost to the State:
  - Mileage Calculator;
  - MapQuest or odometer log;
  - Rental car quote and estimate of the cost of fuel;
  - Reimbursement from CPRIT funds for the use of a personal car is limited
    to the lesser of (1) the standard mileage reimbursement rate times the
    miles traveled, or (2) the cost of a rental car, plus an allowance for gas for the rental car.

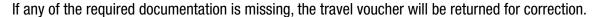

REMINDER - It is the responsibility of the traveler's department to be aware of CPRIT requirements and to comply with the CPRIT Policies and Procedures.

For questions, contact the Travel Office at travel@ttuhsc.edu.

## **Need to Know!**

## What's New in Cognos 11.2.4

Information Systems at the TTU System is preparing Cognos upgrade 11.2.4, IBM's latest long-term support release, for implementation in mid-March to early April.

#### **Noteworthy Changes**

You need to know about what's new in Cognos because there are some noteworthy changes for departmental users:

- A new search tab which allows for searches within a given folder.
- The ability to render the report in Excel or PDF from the prompt page.
- List view becomes the default view on the Content page.
- New features in dashboards.

#### **Discontinued in the Future**

Analysis Studio and Query Studio will be discontinued in the future. They will be going away permanently and queries will require a conversion to Reports. An automatic conversion feature will be available.

To access Cognos, log into the <u>WebRaider</u> portal and select Cognos from the sidebar.

For questions, refer to the Cognos Support portlet under Cognos in the WebRaider portal.

# Did You Know?

# There's an App for That

Did you know Chrome River has an app that allows you to upload pictures of receipts directly into Chrome River? CR SNAP is a free app for smart phone devices (available for Android and iOS). It enables expense owners to easily capture and upload receipt images

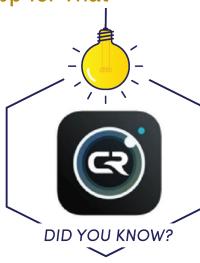

as soon as the purchase occurs. Pictures taken of receipts with this app will be uploaded directly to the user's Receipt Gallery for use the next time Chrome River is accessed.

The training document <u>Upload and Attach Receipts in</u> <u>Chrome River</u> will guide users through the CR SNAP app process.

For questions, email ChromeRiverHSC@ttuhsc.edu.

# TEAM SPOTLIGHT

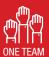

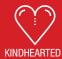

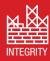

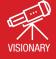

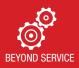

# **PARKING SERVICES**

Parking Solutions Lot Management Parking System Administration

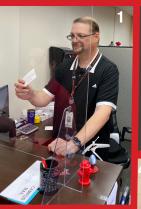

## **FAST FACTS**

In FY 23, Parking issued the following permit types in Lubbock:

- 1,489 Student Commuter
- i, ioo otaaciit ooiiiiiatoi
- 1,349 Employee General Area
- 170 E-1 Employee Reserved Area137 Employee Reserved Spaces
- 70 Familiary Marilland Oracles OM
- 76 Employee Medical Center SW
- 45 Employee ADA
- 36 Employee Larry Combest Ctr.
- 22 Retiree
- 21 Volunteer
- 15 Contractor/Vendor

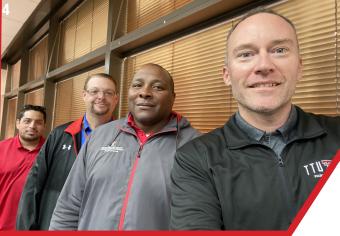

Photo Captions

1. Dispersal of new parking permit
at Lubbock Parking Office
2. Parking patrol at main campus
3. Parking citation collection
4. Lubbock Parking Services Team

# Here's What Others Say

The TTUHSC Lubbock Parking
Services team embraces our Values
Based Culture to provide courteous
and professional services as we
provide campus-wide parking
solutions for all TTUHSC employees,
students and visitors that visit
the TTUHSC community.

# Don't know who we are?

TTUHSC Lubbock Parking Services provides parking permit sales and parking enforcement to the TTUHSC Lubbock main campus, Medical Center Southwest and the Larry Combest Center. The Parking team...

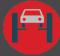

Monitors and provides parking enforcement for more than 3,900 parking spaces on the Lubbock campus.

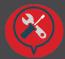

Maintains the most efficient operations while adhering to the requirements of university, state, and federal laws, rules and procedures.

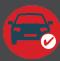

Administers the TTUHSC Online Parking System that allows faculty, employees and students to conveniently purchase parking permits, pay citations, and manage vehicles.

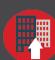

Oversees the updates and creation of parking maps that allow students, employees, and visitors to TTUHSC to locate and identify parking lots on the Lubbock campus, and to safely navigate ongoing lot construction.

## **Contact Us**

Parking Services Home Page
Parking Services Contacts

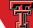

TEXAS TECH UNIVERSITY HEALTH SCIENCES CENTER. Parking Services

# Department Updates

## **TTUHSC Printing Center - PressWise System**

Many departments submit their orders directly to the TTUHSC Printing Center using our cloud system, PressWise. This gives the user 24/365 access to ordering, quotes, and files. This article will assist you in utilizing some of these benefits.

Log in at <a href="https://ttuhsc.presswise.com/">https://ttuhsc.presswise.com/</a> by clicking the My Account tab and depending upon which customer/department you are in, you will see a version of the screen below. If you do not have an account set up, follow the instructions in the log in box.

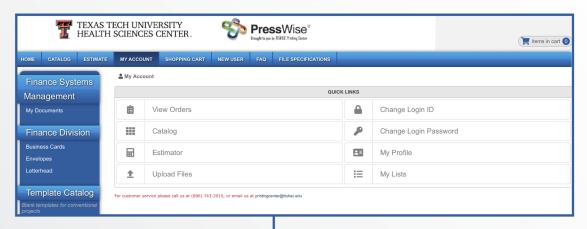

### View Orders

Access order details and downloadable invoices for record keeping. The Green Reorder Icon will allow you to use the same or different files, and change the quantity.

#### **Estimator**

Ħ

Obtain an approximate cost comparison between specific quantities or view the difference in black-only versus full color.

### My Profile

Update your contact and shipping information. Having the correct phone, room, and STOP number is very helpful.

#### Catalog

My Account

Shows all of the items that are set up for easy ordering for your department. Some departments have very few items listed while others have requested dozens of specific documents. Contact Printing Center to get the items listed to your catalog.

## **Upload Files**

Send a PDF document to Printing Center.

#### **Template Catalog**

On the left menu bar, you can select items from popular templates. Selecting any template will bring up various options and sizes. For example, if you select Brochures you don't have to know all the sizes available, just click and view the most popular sizes. Select one to start building a job. And yes, Printing Center can print nearly anything whether or not it is in the Template Catalog.

Printing Center has "Helpful Tips & Tricks" tutorials to send upon request. Contact Printing Center at (806) 743-2016 or <a href="mailto:printingcenter@ttuhsc.edu">printingcenter@ttuhsc.edu</a> for assistance at any time.

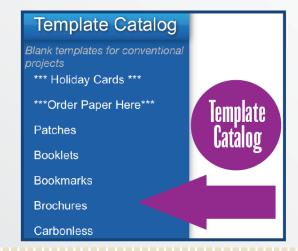

Business Affairs consists of several areas operating within the Finance Division to provide financial and operational services to departments within TTUHSC.

Click here for more on Business Affairs

Click here to view past issues of the newsletter.

Questions or suggestions? Email: fsm@ttuhsc.edu